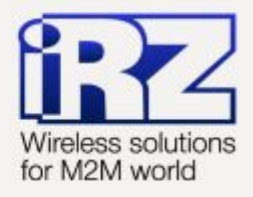

# USER GUIDE **GSM** modem **iRZ MC52iT**

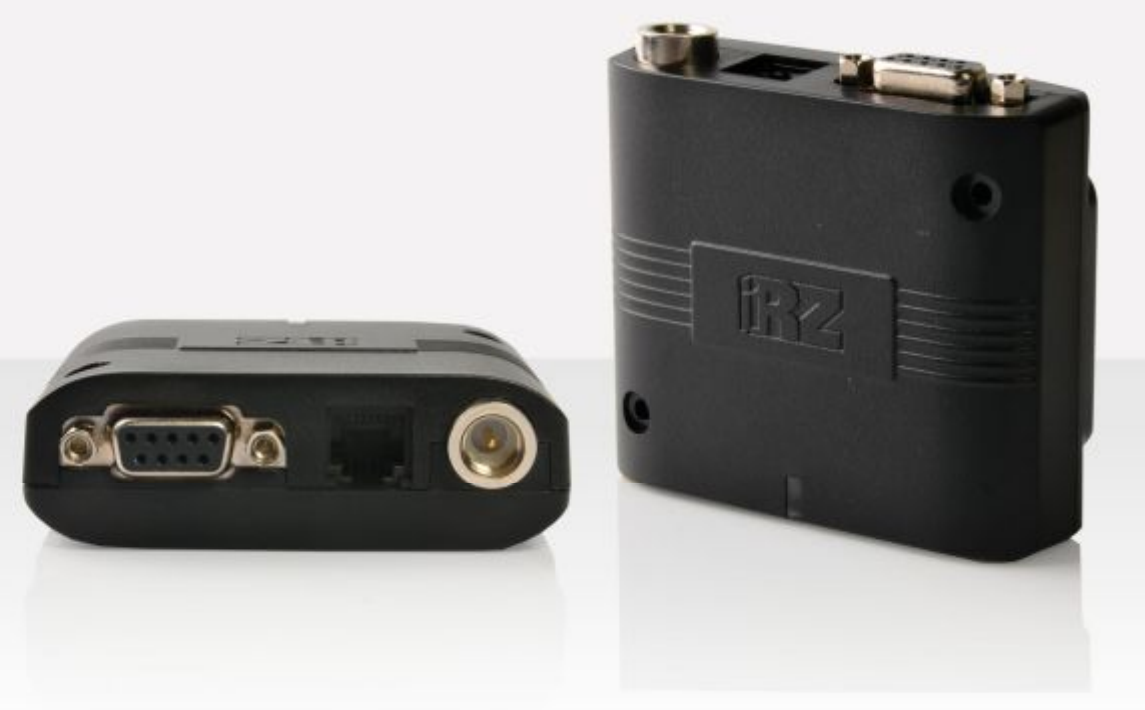

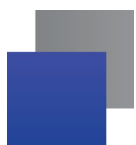

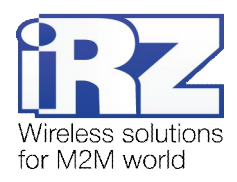

## **Contents**

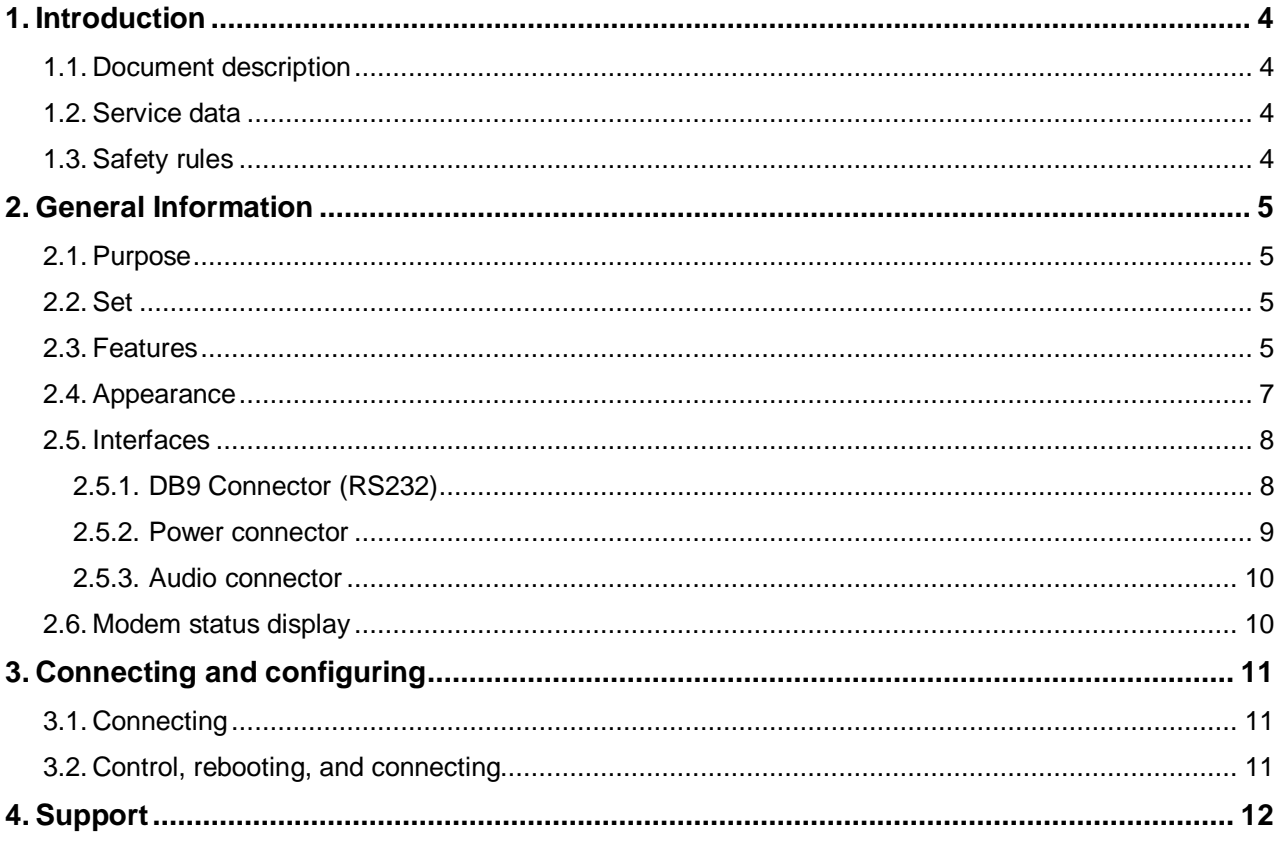

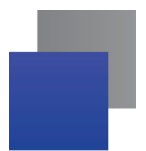

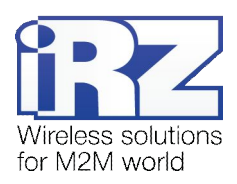

## **List of tables**

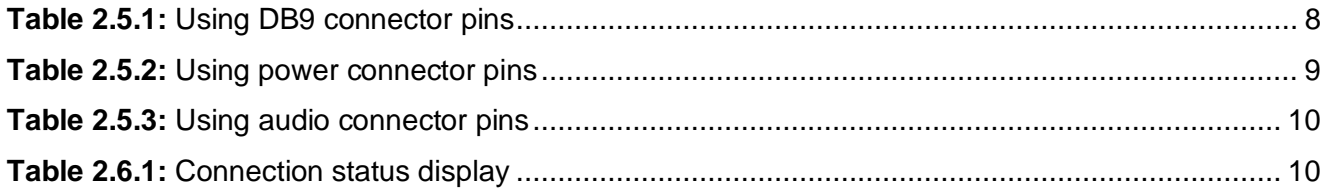

## List of figures

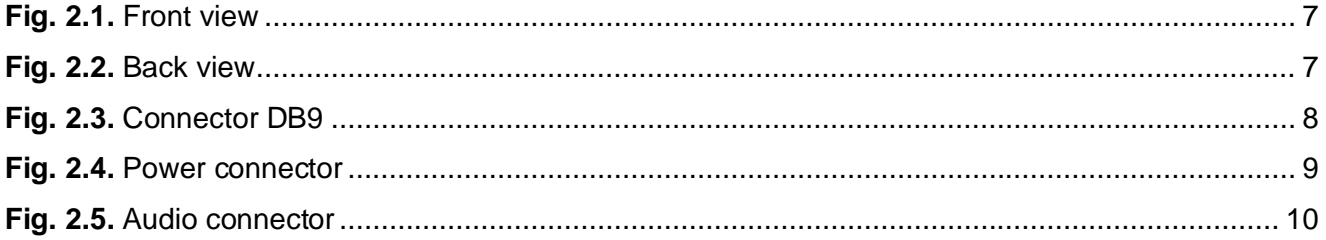

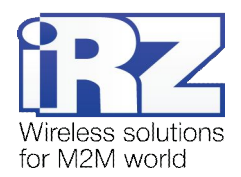

# <span id="page-3-0"></span>**1. Introduction**

## <span id="page-3-1"></span>**1.1. Document description**

This manual is intended for experienced PC users. It describes the device and the operation of the GSM modem iRZ MC52iT.

## <span id="page-3-2"></span>**1.2. Service data**

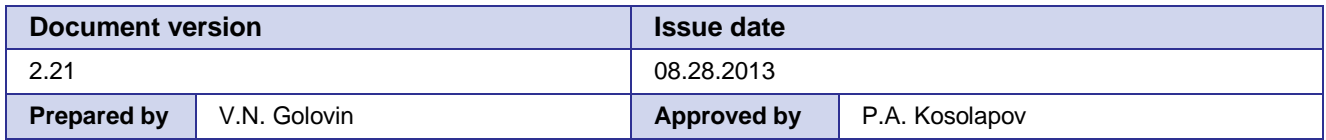

## <span id="page-3-3"></span>**1.3. Safety rules**

Restrictions on the use of the device near other electronic devices:

- $\blacksquare$  Turn the modem off in hospitals or when located near medical equipment such as pacemakers, hearing aids and so on. Interference for medical equipment may occur
- $\blacksquare$  Turn the terminal off when on an airplane. Take measures to avoid accidental turning on
- $\blacksquare$  Turn the modem off in the vicinity of gas stations, chemical plants, and places where demolition work is conducted. Interference for technical devices may occur
- $\blacksquare$  At a close range, the modem can produce interference for television sets and radio transmitters

Maintenance requirements:

- **Protect the modem against external hazards (high temperatures, caustic chemicals, dust, water and so** on)
- $\blacksquare$  Keep the modem safe from blows, falls, and strong vibrations
- Do not attempt to take apart or modify the modem on your own. Such actions will void your warranty

**Note:** Make sure you follow the operation manual for this device. Improper use of the device will disqualify your warranty.

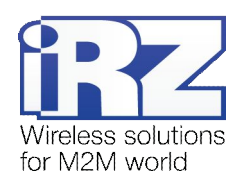

# <span id="page-4-0"></span>**2. General Information**

## <span id="page-4-1"></span>**2.1. Purpose**

iRZ MC52iT modem is an industrial GSM modem for receiving and transmitting data, text messages and faxes. It is perfectly suited both for providing mobile access to the Internet and for industrial applications including telemetry, wireless data collection from sensors, remote monitoring, control, and signaling.

The modem is controlled by standard AT-commands. The device is equipped with LEDs to monitor connection status and signal for emergency.

## <span id="page-4-2"></span>**2.2. Set**

The set of the iRZ MC52iT GSM modem includes:

- **iRZ MC52iT modem;**
- Factory package

### <span id="page-4-3"></span>**2.3. Features**

Key features:

- Frequency bands: GSM 900/1800 MHz;
- **D** Output power:
	- **2W** (class 4 for EGSM 900);
	- $1W$  (class 1 for GSM 1800);
- GPRS class 10:
- **TCP/IP stack accessed via AT-commands;**
- $\blacksquare$  MS class B;
- CSD up to 14.4 kbps;
- USSD;
- SMS:
- Voice transmission:
- Fax group 3, class 1

#### Power:

- **Power supply from 9 to 30V;**
- **Consumption current not exceeding:** 
	- with the supply voltage of  $+12V 200$  mA;
	- with the supply voltage of  $+24V 100 \text{mA}$

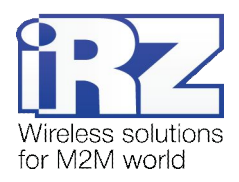

Physical characteristics:

- Dimensions not exceeding 69x75x26 mm;
- Weight: 100g max.;
- Operating temperatures from -40°С to +65°С;
- Storage temperatures from -50°С to +85°С

Interfaces:

- **T** TJ6-6P6C for RJ12 power connector for powering the modem, launching and shutdown;
- **TJ-4P4C** audio connector for connecting the audio equipment;
- **DB9** connector (female) for connecting the communication cable, RS232 interface;
- FME Jack (male) for connecting the GSM antenna

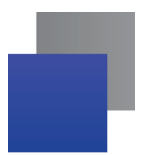

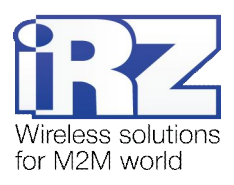

## <span id="page-6-0"></span>**2.4. Appearance**

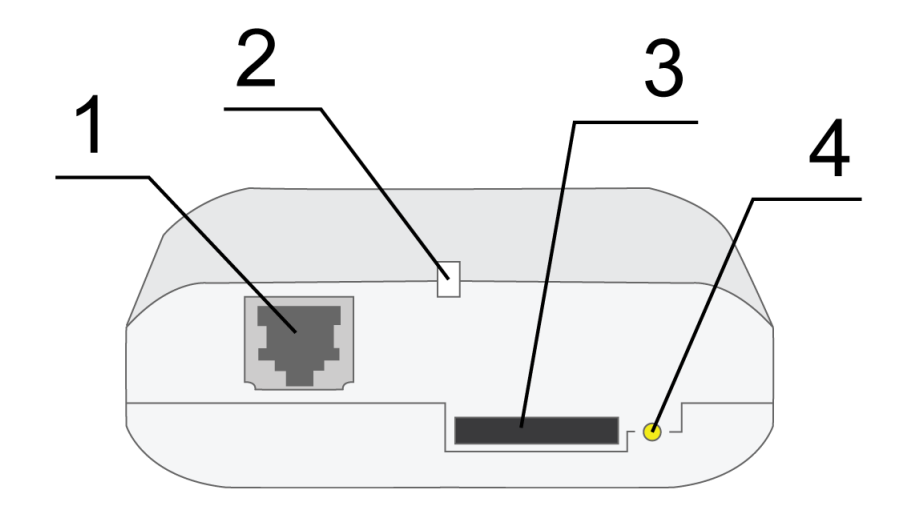

MC52iT modem is a compact device in a plastic case. Its appearance is displayed on Fig. 2.1 and Fig. 2.2:

<span id="page-6-1"></span>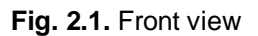

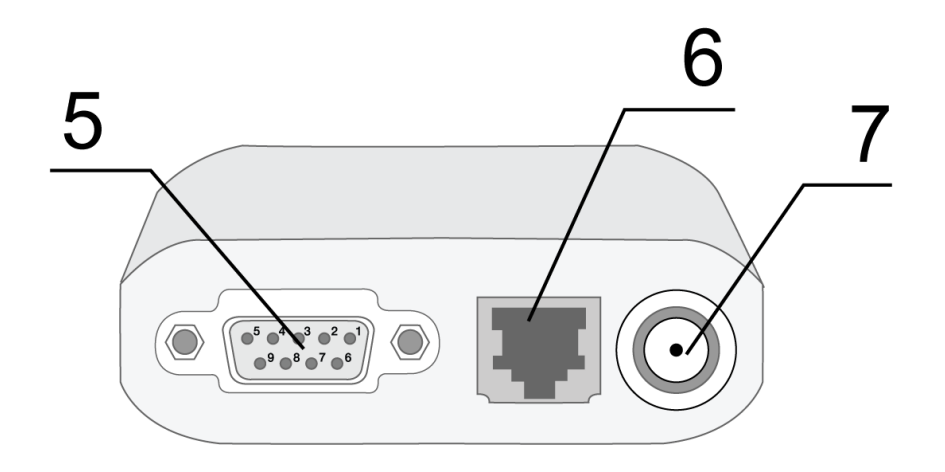

<span id="page-6-2"></span>**Fig. 2.2.** Back view

The numbers on Fig. 2.4.1 and Fig. 2.2 stand for:

- **1.** TJ4-4P4C audio connector for connecting the audio equipment
- **2.** Network LED
- **3.** SIM card holder
- **4.** SIM card holder ejector button
- **5.** DB9 connector (female) for connecting the RS232 communication cable
- **6.** TJ6-6P6C power connector
- **7.** FME Jack (male) for connecting the GSM antenna

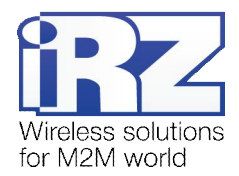

## <span id="page-7-0"></span>**2.5. Interfaces**

## <span id="page-7-1"></span>**2.5.1. DB9 Connector (RS232)**

This connector is used for connecting the modem to the control device using the RS232 exchange protocol. Factory settings: speed – auto detect, data bit – 8, parity – no, stop bit – 1.

The AT-commands are used to control the modem operation (see the module description). Please see the external look of the connector on Figure 2.3:

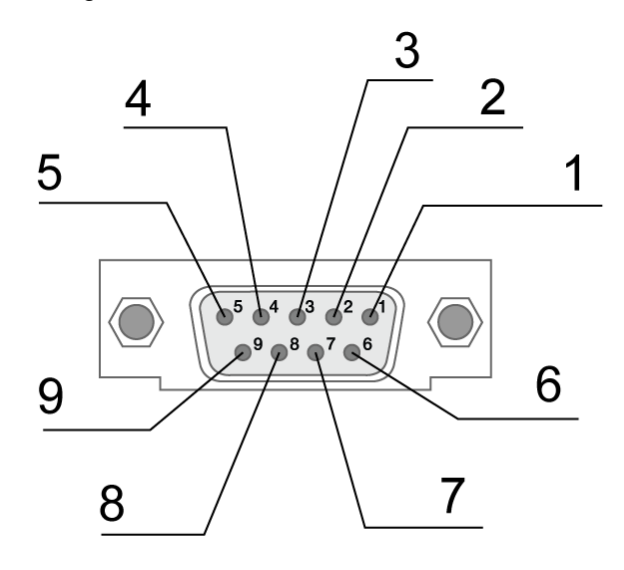

<span id="page-7-3"></span>**Fig. 2.3.** Connector DB9

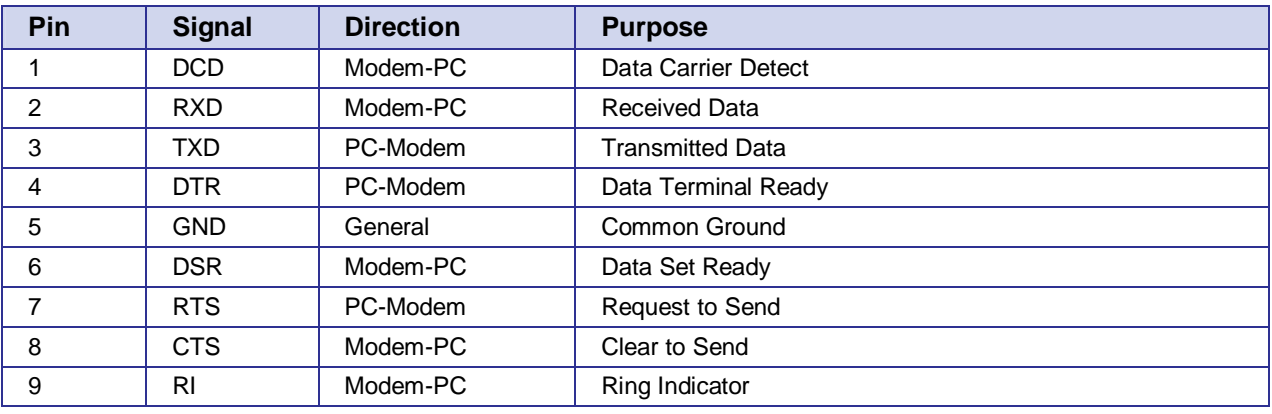

#### <span id="page-7-2"></span>**Table 2.5.1:** Using DB9 connector pins

The purpose of pins is consistent with the serial interface to ITU-T V.24 Interchange Circuits DCE.

The length of the cable is not to exceed 1.8 m. It is recommended to set data transfer speed that does not exceed 115200 bit/s.

Attention: RS232 standard (COM-port) does not support a "hot" connection. To avoid damaging the COM-port of the modem connect and disconnect the device at least 5 seconds after the power of the connecting devices has been turned off.

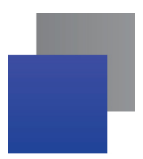

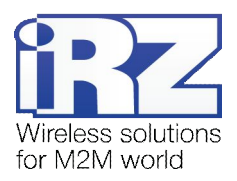

## <span id="page-8-0"></span>**2.5.2. Power connector**

The connector TJ-6P6C is used to power the device.

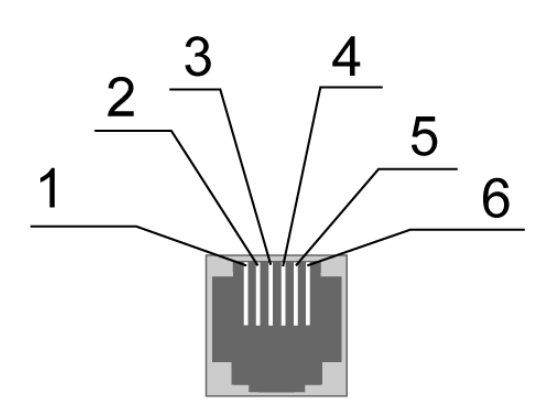

<span id="page-8-2"></span>**Fig. 2.4.** Power connector

<span id="page-8-1"></span>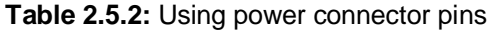

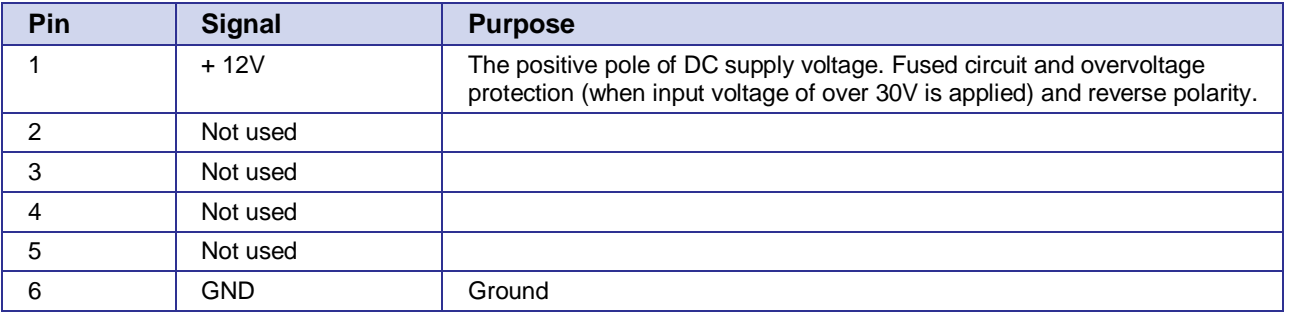

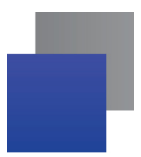

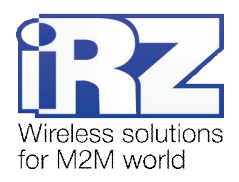

## <span id="page-9-0"></span>**2.5.3. Audio connector**

The connector TJ-4P4C is used to connect the audio equipment.

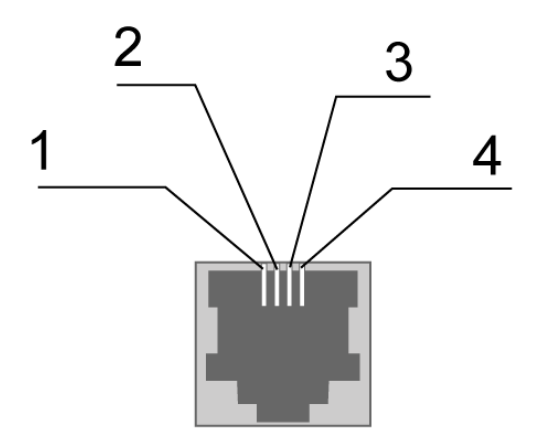

<span id="page-9-4"></span>**Fig. 2.5.** Audio connector

<span id="page-9-2"></span>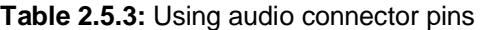

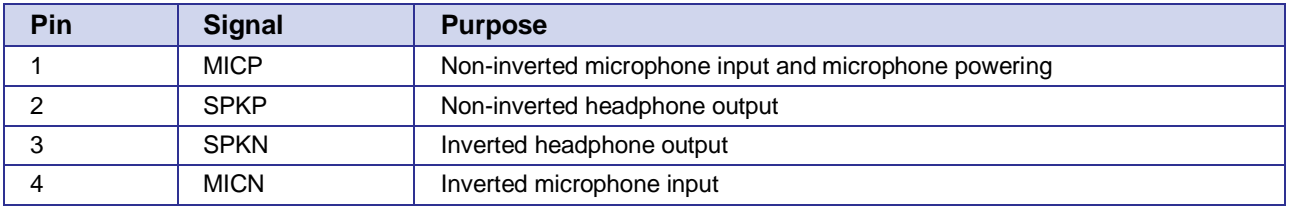

## <span id="page-9-1"></span>**2.6. Modem status LED**

LED is used to indicate the connection status. This function can be controlling by a corresponding AT-command (AT^SSYNC=1 — LED mode on; AT^SSYNC=0 — LED mode off). By default, AT^SSYNC=1.

<span id="page-9-3"></span>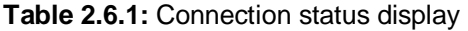

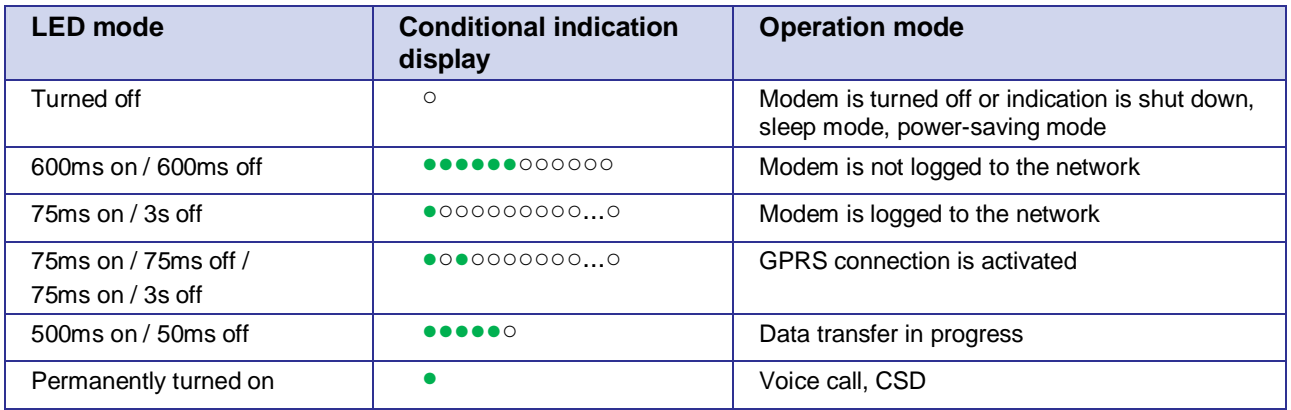

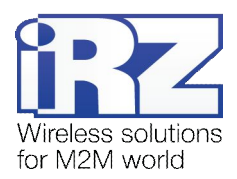

# <span id="page-10-0"></span>**3. Connecting and configuring**

## <span id="page-10-1"></span>**3.1. Connecting**

Only individuals with specialized technical training and those who have studied the product specifications are permitted to assemble (install) the modem.

Before connecting the device install the SIM card into the modem (the SIM card must be unlocked). The SIM card must be connected and removed when the power is turned off. In order to install the SIM card do the following:

- **E** Eject the SIM holder by pressing the SIM card tray ejector button (Fig. 2.1)
- **Place the SIM card into the SIM card tray**
- Insert the SIM card holder with the SIM card into the modem

Be careful when installing the SIM card.

Connect the GSM antenna and the RS232 commuting cable. Power the modem through the power connector or the umbilical connector (Fig. 2.2). The frequent blinking of the green LED indicates that the modem is turned on (Table 2.6.1). Remove the PIN code of the SIM card to complete automatic online registration. After the registration is complete the modem goes into the working mode and green LED blinks less frequently.

**Note:** GSM antenna, the commuting cables and the power supply are not included in the set.

### <span id="page-10-2"></span>**3.2. Control, rebooting, and connecting**

The modem is controlled by standard AT-commands. You can download the description of the AT-commands at [www.irz.net.](http://www.irz.net/) 

The modem can be rebooted using one of the following ways:

- **Program method using the AT-commands**
- **Eight transitions of the DTR COM port line into a passive state (DTR < 3V), the duration of the impulses** and pauses between the impulses should remain within the range of 100-500ms
- $\blacksquare$  Temporary power shutdown

The modem can be shut down using one of the following ways:

- **Program method using the AT-commands**
- **Power shutdown.**

When shutting down using the AT-commands, the modem goes into the sleep mode (minimal power consumption). The modem wakes up:

When DTR line of COM port goes from "passive" to "active" mode

Switch-over of modem into power saving mode by using AT-command "AT+CFUN". For more detail see AT-commands description for the GSM module.

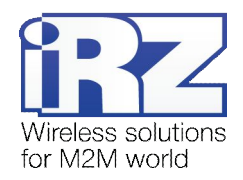

# <span id="page-11-0"></span>**4. Support**

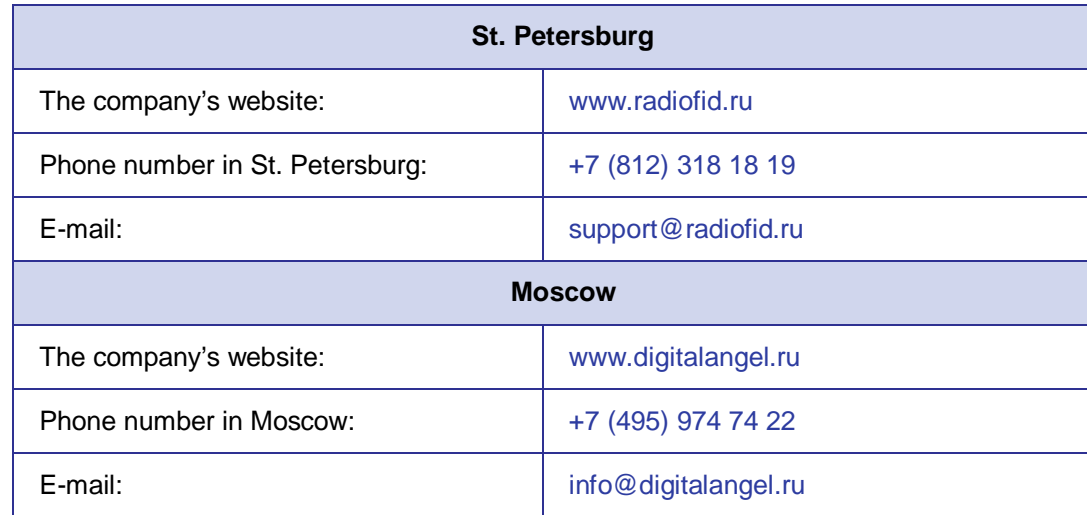

New document versions and software are available using:

Our support team is ready to assist you with any questions you might have when installing, configuring or solving issues with our equipment.